# sf: le nouveau spatial

 $\bullet\bullet\bullet$ 

Etienne B. Racine

# sf: simple features (ISO 19125-1:2004)

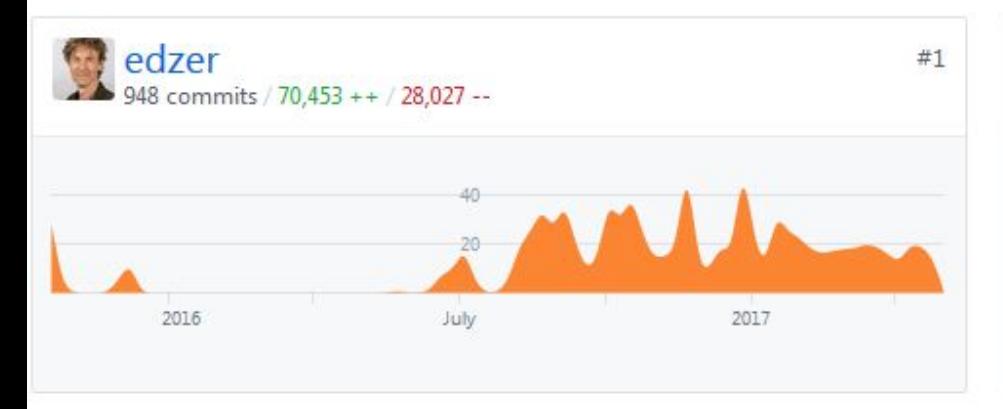

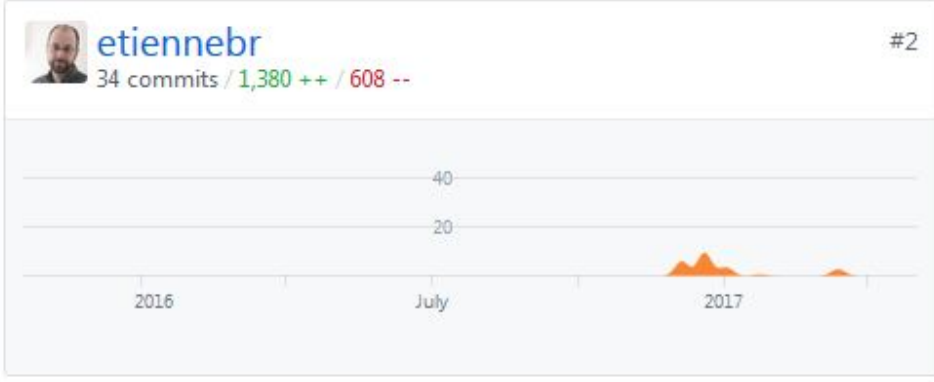

data.frame(x=1:5) %>% dput  $#$ > structure(list(x = 1:5),  $\#$  > . Names = " $x$ ",  $\#$  row.names = c(NA, -5L), #> class = "data.frame")

df <- data.frame(x=1:5, y=1:5) pts <- st\_as\_sf(df, coords=c("x", "y"))

## class(pts) #>  $[1]$  "sf"

"data.frame"

Simple feature collection with 5 features and 0 fields geometry type: POINT dimension: XY bbox: xmin: 1 ymin: 1 xmax: 5 ymax: 5 epsg (SRID): NA proj4string: NA geometry 1 POINT(1 1) 2 POINT(2 2) 3 POINT(3 3) 4 POINT(4 4) 5 POINT(5 5)

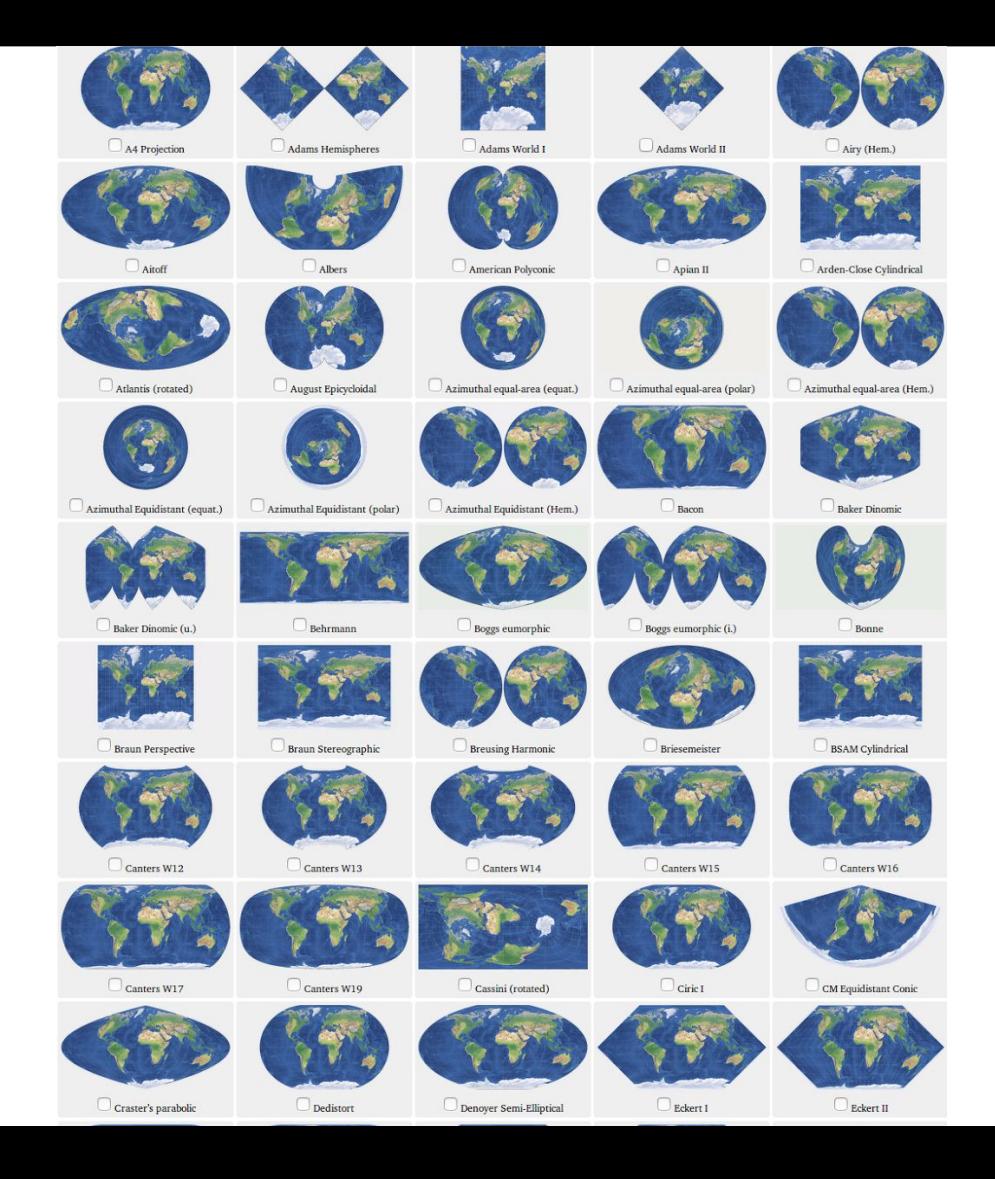

# sf

data.frame (S3) Pts[ ou \$

**Sp** Class Spatial\* (S4) pts@

# Étude de cas

### POLYGONES D'ÉTENDUE D'INONDATION DÉRIVÉ D'IMAGE RADARSAT-2

Étendue dérivée des inondations pour la région de Lac des Deux Montagnes, Lac St-Pierre, Gatineau au Québec. Source: RADARSAT-2 (F4F) Descending, Polarisation: HH+HV. Dimension minimale des polygones: "25" Les polygones de l'étendue des eaux libres liées aux inondations sont issus d'un système opéré par le Secteur de la Politique Stratégique et des Résultats (SPSR) de Ressources Naturelles Canada (RNCan) utilisant de l'imagerie satellitaire. Ils sont fournis au MSP, ses partenaires et au grand public. Avis: Ce produit représente l'étendue de l'eau en milieu ouvert et végétalisé. Il est dérivé de données RADARSAT-2 avec un outil développé au Centre canadien de télédétection de Ressources [+]

#### **Z** Télécharger

#### Fiche descriptive

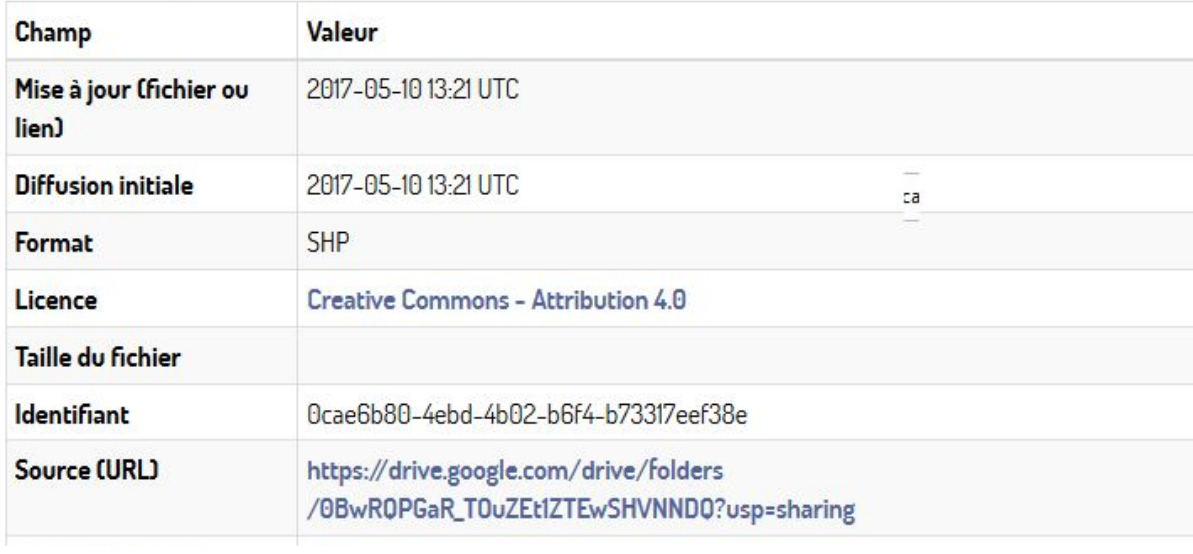

#### Données Québec:

https://www.donneesquebec.ca/recherche/fr/dataset/cartographie-des-inondations-majeures-avril-mai-2017/

### shp <- st\_read("flood\_qc\_2017.shp")

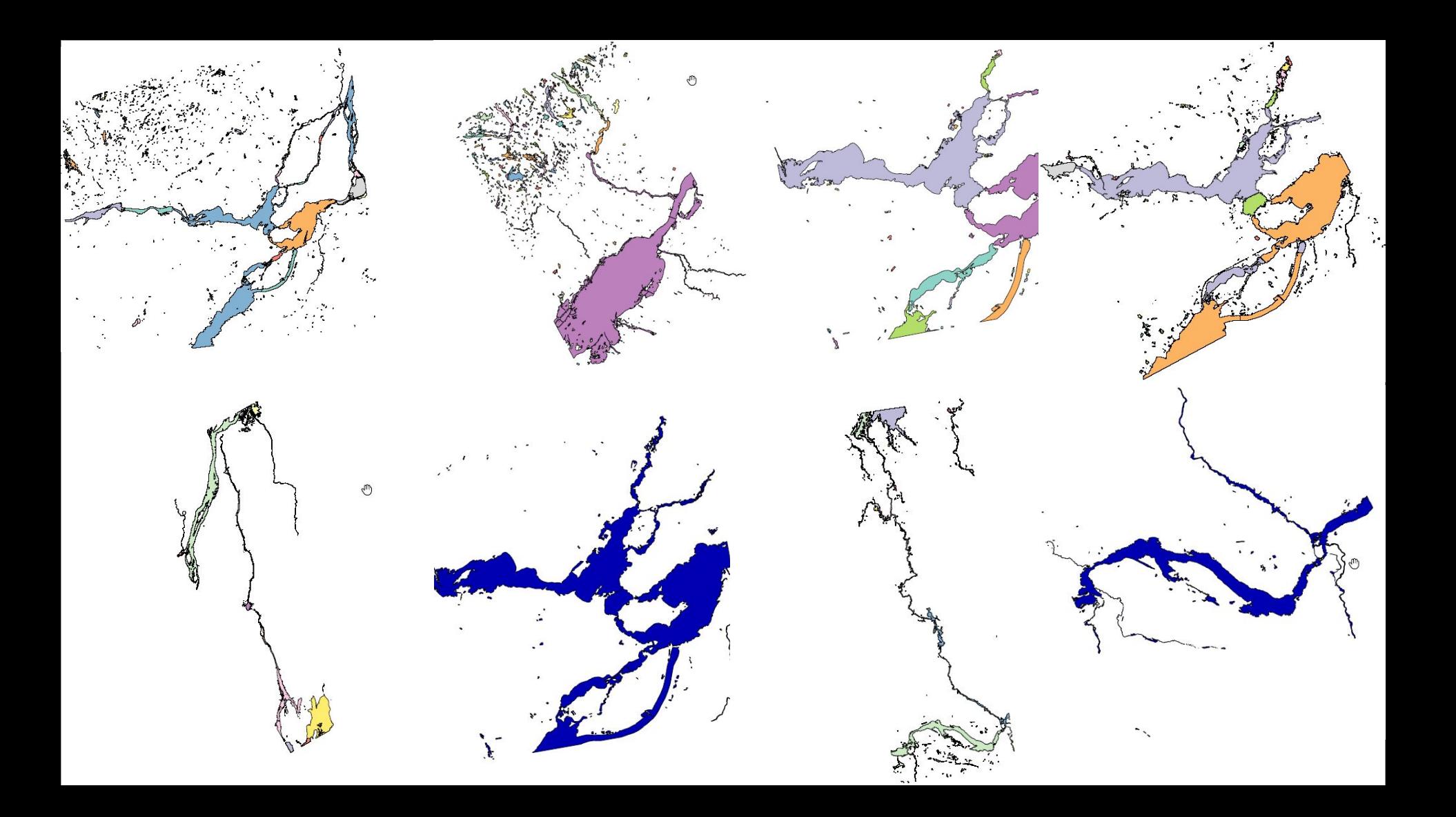

### devtools::install\_github("edzer/sfr")

library(sf) library(tidyverse)

eau <- map(lf, st read) %>% invoke(rbind, .)

### plot(eau[, "DATE\_UTC"])

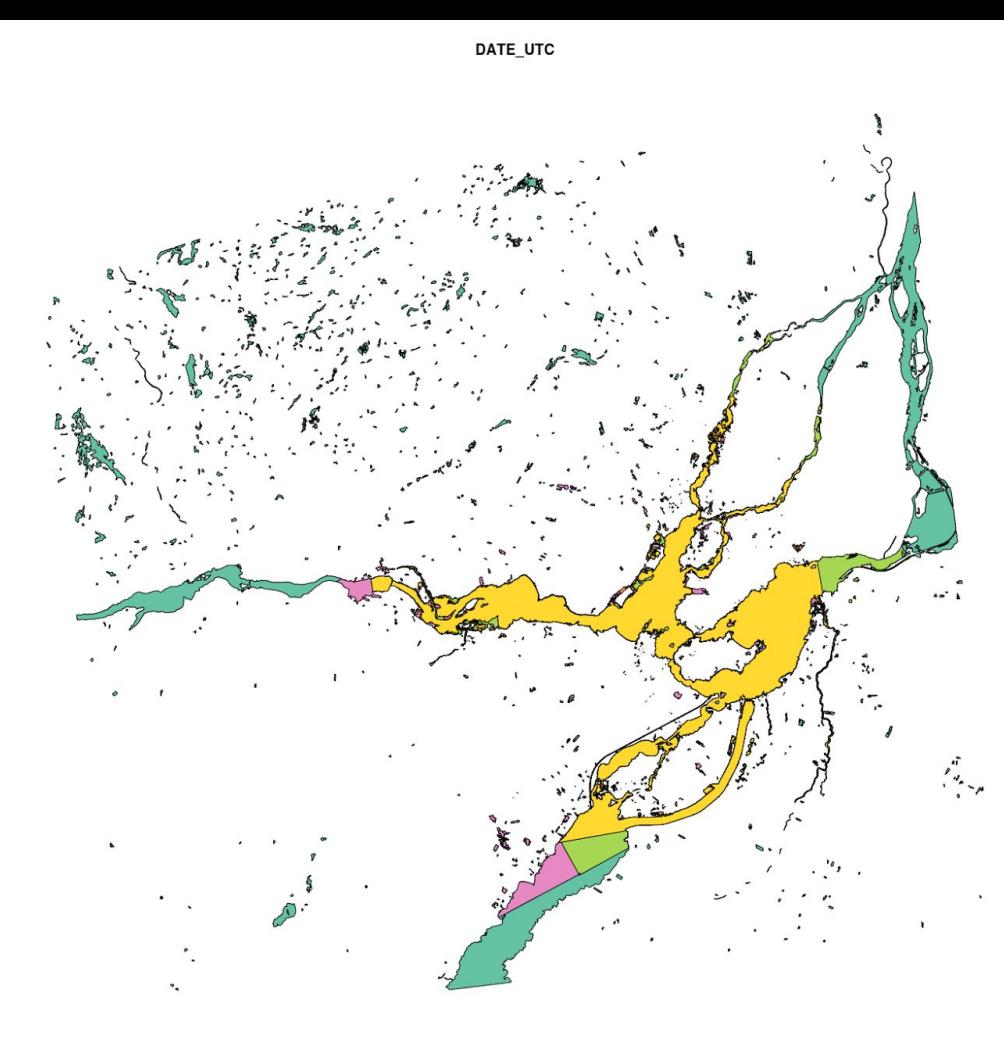

Simple feature collection with 2480 features and 6 fields geometry type: GEOMETRY dimension: XY bbox: xmin: 1561212 ymin: -173225 xmax: 1679150 ymax: -62962.5 epsg (SRID): 3978 proj4string: +proj=lcc +lat 1=49 +lat 2=77 +lat 0=49 +lon 0=-95 +x 0= +units=m +no\_defs # A tibble: 2,480 x 7 feature\_id md\_id area\_ha date\_utc time\_utc utc

 $\langle fctr\rangle$   $\langle dtdr\rangle$   $\langle dtdr\rangle$ 

 1 fc44affdf71d48c0aa94c2d222b62860 50234ef96d9d47c59d2f4330633cdf72 20.27 2017-04-23 11:13:20 2017-04-23 11:13:20

 2 38f42b2f83ea490e885da62d1c130a9a dd9c4d445f6b4813966ed7eb23a95a5e 27.39 2017-04-23 11:13:20 2017-04-23 11:13:20

- 3 a76d86e74bf740fc9e894227fa41c4a7 ac4200f07d7642149302d44530e097c9 7.00 2017-04-23 11:13:20 2017-04-23 11:13:20
- 4 c32ef33ed50c4ea0bf3832633643a0de 007feb3c8d7d4e8aacadd7102b118de6 5.52 2017-04-23 11:13:20 2017-04-23 11:13:20
- 5 d9b4e78fce8043aca40a3fcc176e9500 d288a1c1023941e29b36340b9db41de4 2

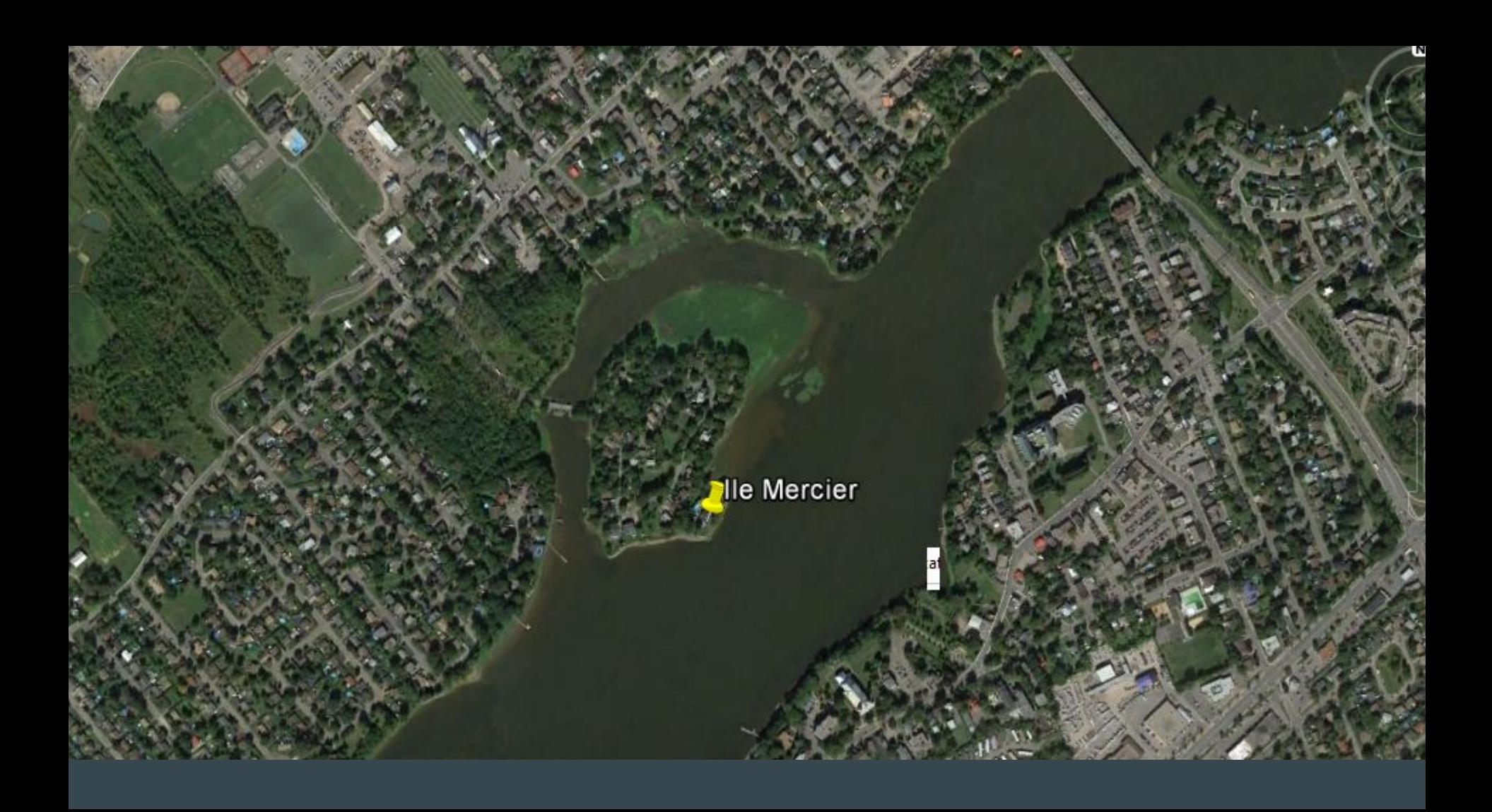

```
pt <- tibble(desc = "Ile Mercier",
              lat = 45.4823, # google earth
              lon = -73.8753)# \rightarrow # \overline{A} tibble: \overline{1} \times 3
#> desc lat lon
#> <chr> <dbl> <dbl>
#> 1 Ile Mercier 45.48298 -73.87789
```
pt <- pt %>% st\_as\_sf(**coords = c("lon", "lat")**, crs=4326) %>% st transform(3978) # Atlas Lambert

plot(pt,  $cex = 2,$  $\overline{\mathsf{pc}}$ h = 16,  $\overline{\text{col}} = 2$ ,  $add = TRUE)$ 

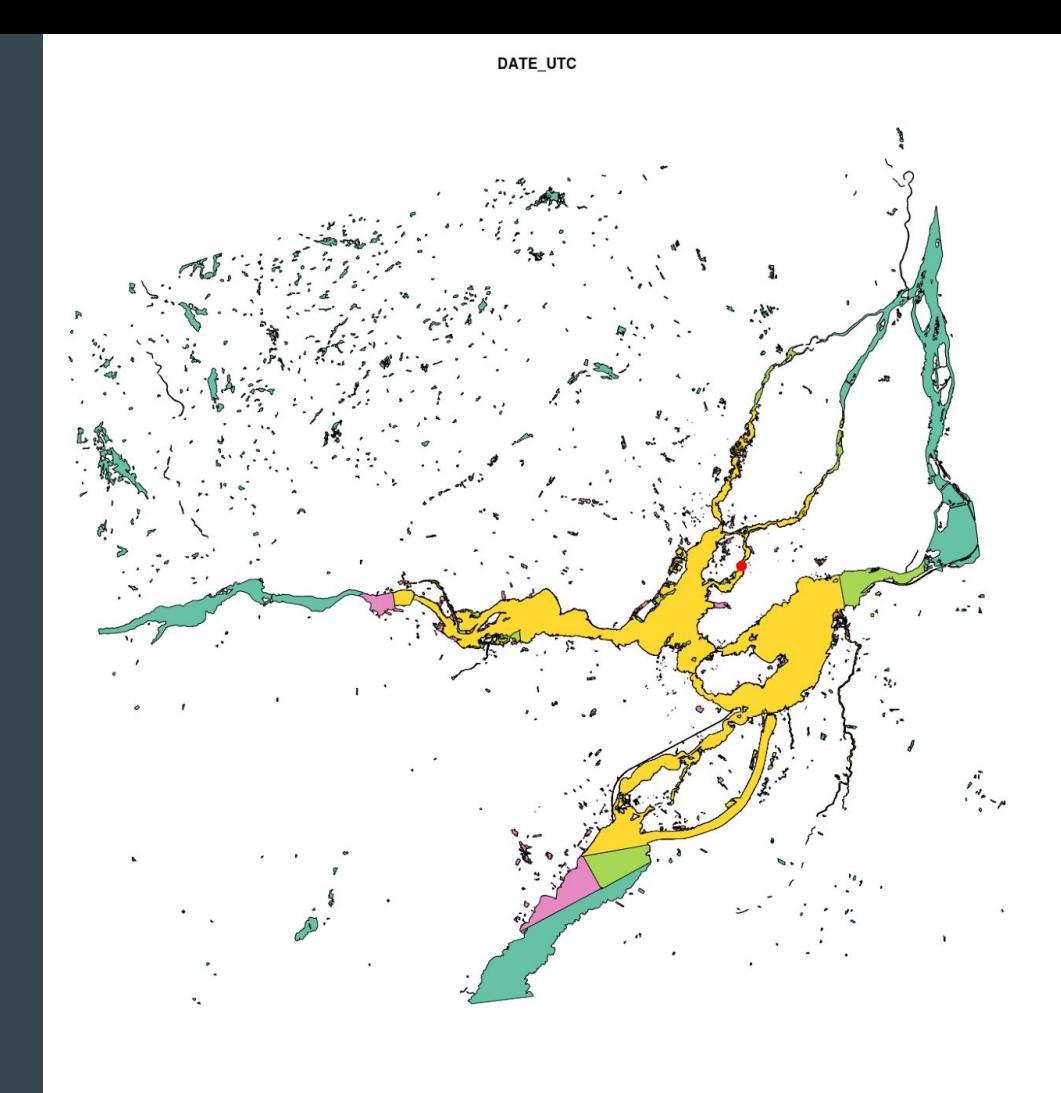

### $|\mathsf{st}\_\mathsf{write}(\mathsf{eau},\;" \mathsf{eau}\text{.km1"})|$

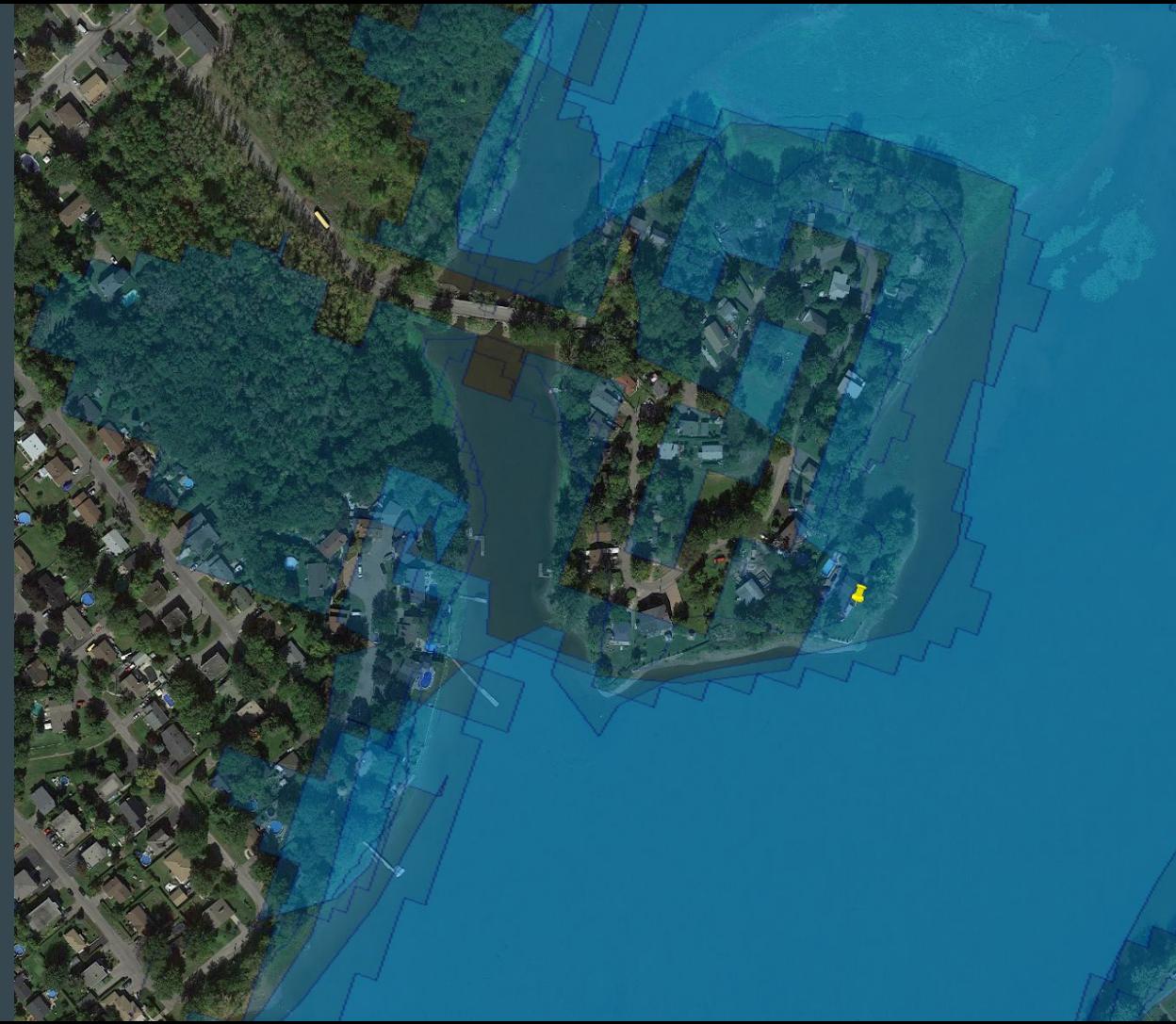

## Joint spatial

pt %>% st\_join(eau)

Simple feature collection with 4 features and 3 fields geometry type: POINT

dimension: XY

bbox: xmin: 1645915 ymin: -118083.2 xmax: 1645915 ymax: -11808 epsg (SRID): 3978

 $proj4$ string: +proj=lcc +lat\_1=49 +lat\_2=77 +lat\_0=49 +lon\_0=-95 +x\_0= +units=m +no\_defs

desc area ha vertice that the utc area area has been always are all the second that  $\alpha$  are  $\alpha$ 1 Ile Mercier 17690.98 2017-05-04 10:52:37 POINT(1645915.25206666 -11 1.1 Ile Mercier 18833.60 2017-05-06 22:54:32 POINT(1645915.25206666 -11 1.2 Ile Mercier 35628.67 2017-05-13 22:50:22 POINT(1645915.25206666 -11 1.3 Ile Mercier 43454.44 2017-05-21 10:56:46 POINT(1645915.25206666 -11

## Joint spatial

```
pt %>%
     st_join(eau) %>%
     group_by(desc) %>%
     summarise(max = max(utc),
              min = min(utc),
              n = n() %>%
    mutate(duree = max - min)
```
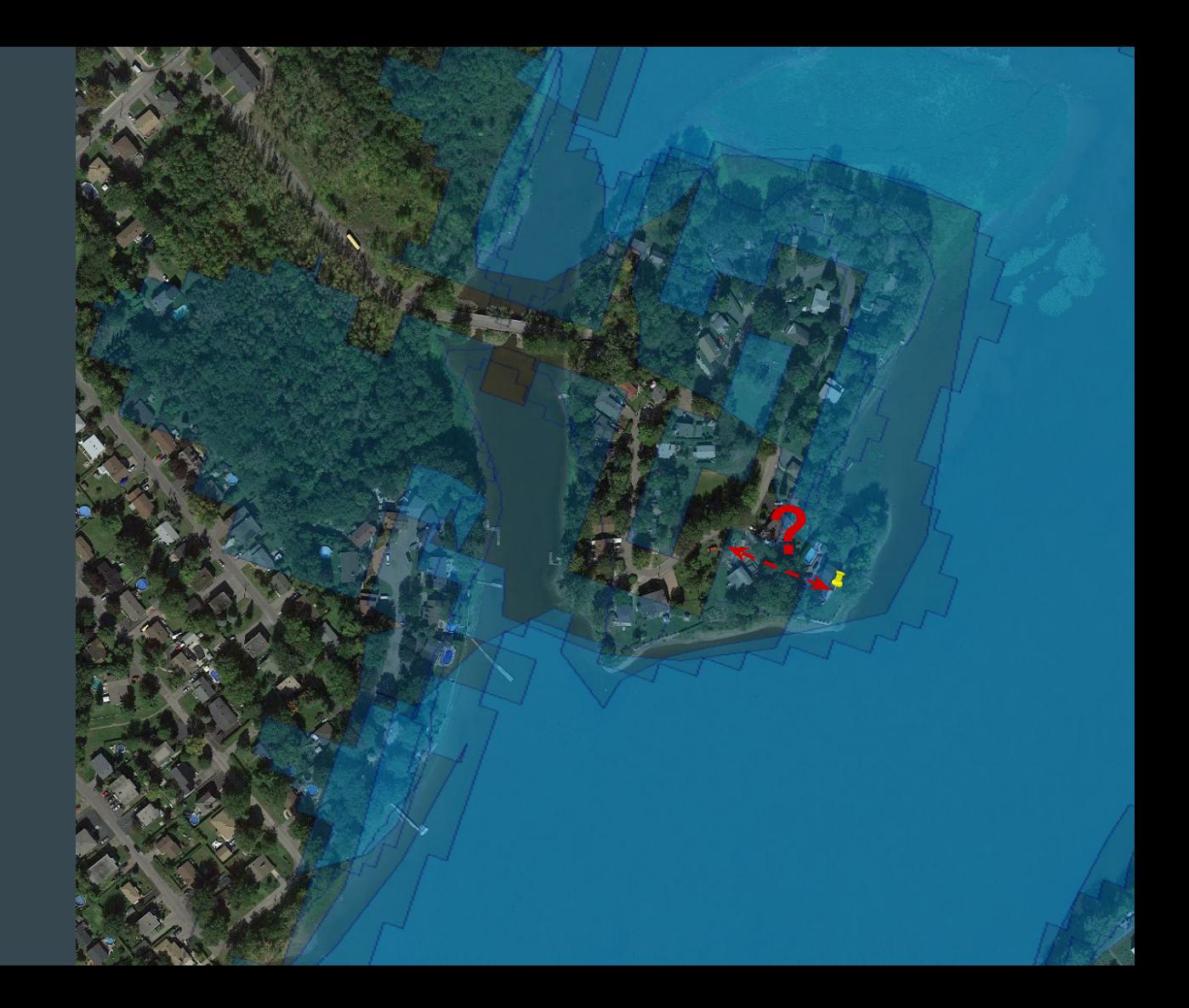

## Summarise

### eau chrono <- eau %>% st  $zm() %>>%$  group\_by(utc) %>% summarise(area = sum(area\_ha))

```
# conversion vers lignes
niveau <- eau_chrono %>% 
           st cast("MULTILINESTRING")
```
## Calcul de distance

```
niveau %>%
  mutate(distance = st distance(pt, geometry) %as.numeric) %>%
  group by(utc) % > summarise(distance = min(distance)) %>%
  filter(distance < 100)
   arrange(utc)
```
Simple feature collection with 6 features and 2 fields geometry type: MULTILINESTRING dimension: XY bbox: xmin: 1561212 ymin: -173225 xmax: 1679150 ymax: -62962.5 epsg (SRID): 3978 proj4string: +proj=lcc +lat\_1=49 +lat\_2=77 +lat\_0=49 +lon\_0=-95 +x  $0=0$  +y  $0=0$  +ellps=GRS80 +towgs84=0,0,0,0,0,0,0 +units=m +no defs # A tibble: 6 x 3 utc distance geometry <dttm> <dbl> <simple feature> 1 2017-04-23 11:13:20 30.876316 <MULTILINESTR...> 2 2017-04-27 10:56:46 20.450808 <MULTILINESTR...> 3 2017-05-04 10:52:37 17.702157 <MULTILINESTR...> 4 2017-05-06 22:54:32 48.403599 <MULTILINESTR...> 5 2017-05-13 22:50:22 11.699020 <MULTILINESTR...> 6 2017-05-21 10:56:46 4.326965 <MULTILINESTR...>

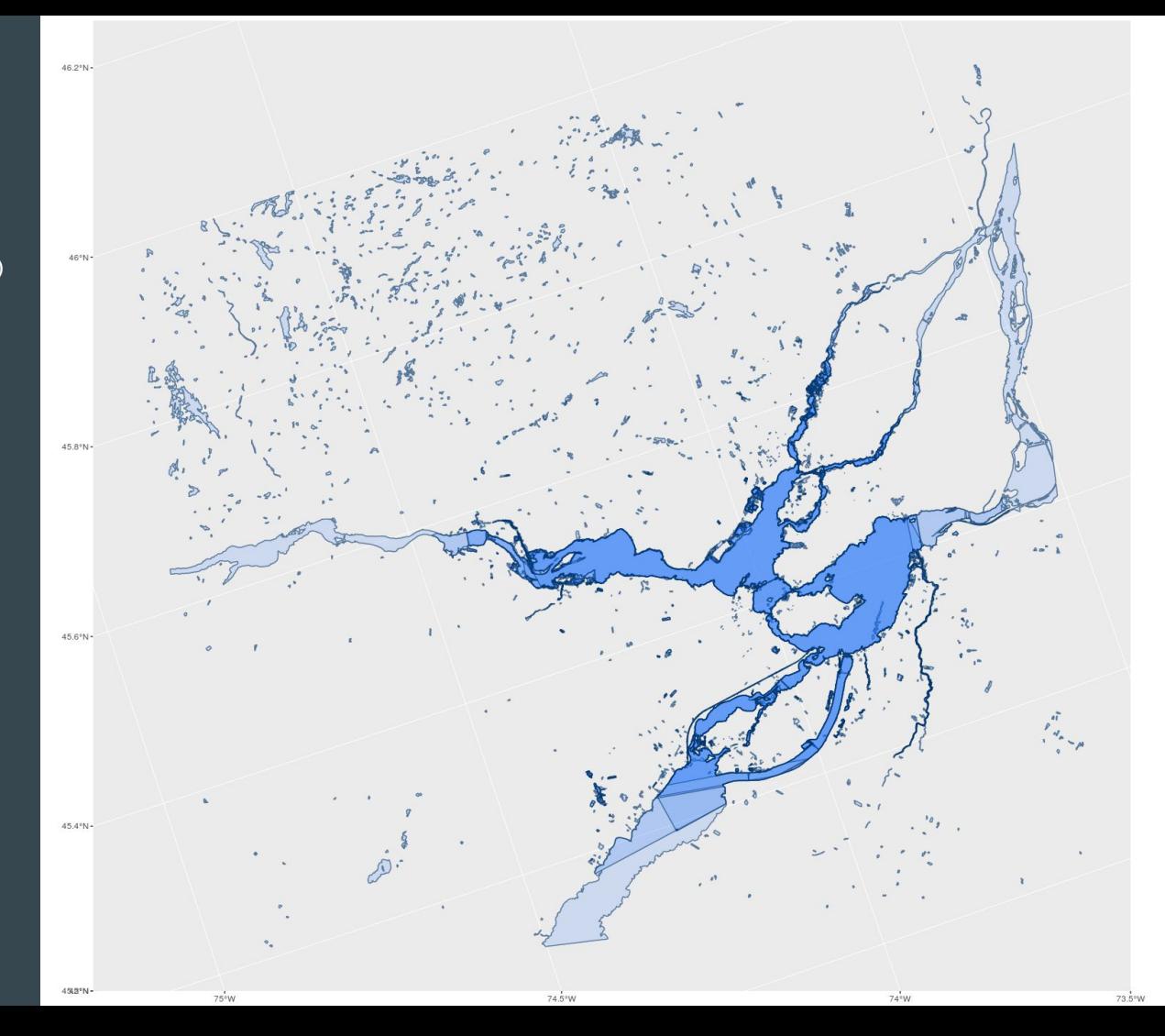

devtools::install\_github("hadley/ggplot2")

ggplot(eau\_chrono) + geom\_sf()

# Encore plus !

### Lecture rapide

Association automatique des extensions

Connexion à PostGIS (d'autres à venir)

## Merci

<http://r-spatial.org>

<https://github.com/edzer/sfr>

<http://edzer.github.io/sfr/>

[etiennebr@gmail.com](mailto:etiennebr@gmail.com)